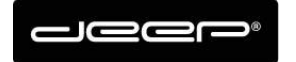

KURZANLEITUNG Webset deep AG

deep AG Comercialstrasse 19<br>CH - 7000 Chur +41 81 258 56 86 info@deep.ch www.deep.ch

## **Kurzanleitung Webset deep AG**

**•** Whitelist und Blacklist

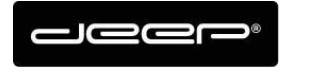

## **ZUGANGSDATEN**

Die Zugangsdaten erhalten Sie von einem Techniker der deep AG

## **Webset Anmelden**

Gehen Sie auf die Webseite https://webset.deep.ch/

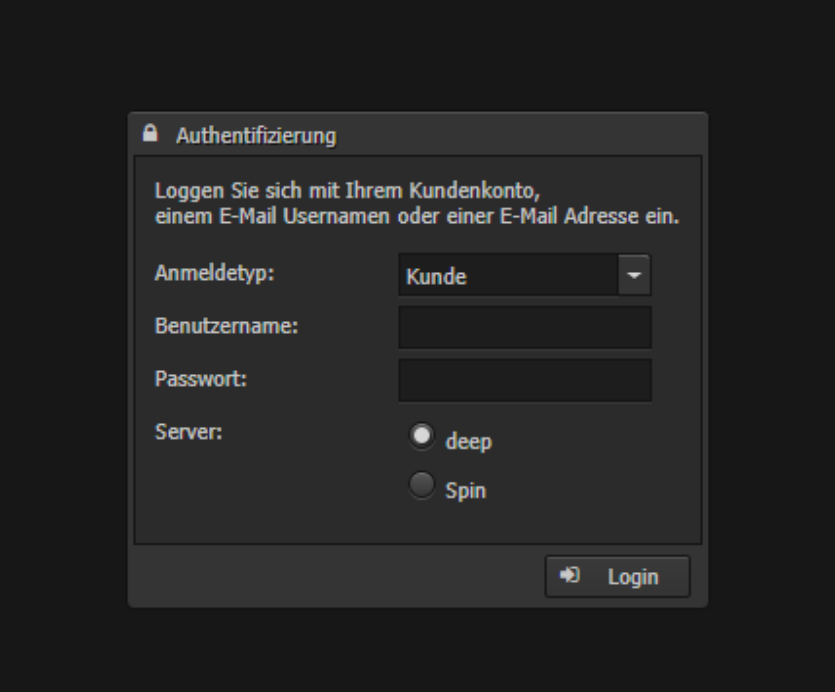

- → Geben Sie Ihre Zugangsdaten ein
- Anmeldetyp Kunde müssen Sie Ihren Webset Benutzer eingeben und das Webset Passwort, der Server spielt hier keine Rolle
- → Wenn Sie den Anmeldetyp E-Mail auswählen können Sie sich mit Ihrem Mailbenutzernamen (oder ganze Mailadresse) anmelden, hier muss der Server beachtet werden!

Für deep.ch Adressen  $\rightarrow$  deep Server auswählen

Für spin.ch Adressen  $\rightarrow$  spin Server auswählen

Für deep AG gehostete Mailadressen (z.b nudeln-hans.ch)  $\rightarrow$  deep Server auswählen

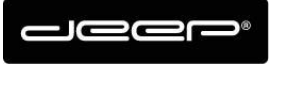

## **Whitelist und Blacklist Verwaltung**

- Klicken Sie bei der gewünschten Mailadresse auf der linken Seite, bei der Sie die Anti-Spam Einstellungen anpassen möchten.
- Beim Punkt Anti-Spam können Sie den Register mit dem dreieckchen **aufklappen**
- → Um eine unerwünschte Adresse oder Domäne (z.b @hans-nudeln.ch) einzutragen, von der sie keine Nachrichten mehr erhalten möchten  $\rightarrow$  klicken Sie auf Blacklist
- → Um eine sichere Adresse oder Domäne [\(z.b@hans-nudeln.ch\)](mailto:z.b@hans-nudeln.ch) einzutragen, von der Sie jede Nachricht erhalten wollen  $\rightarrow$  klicken Sie auf Whitelist

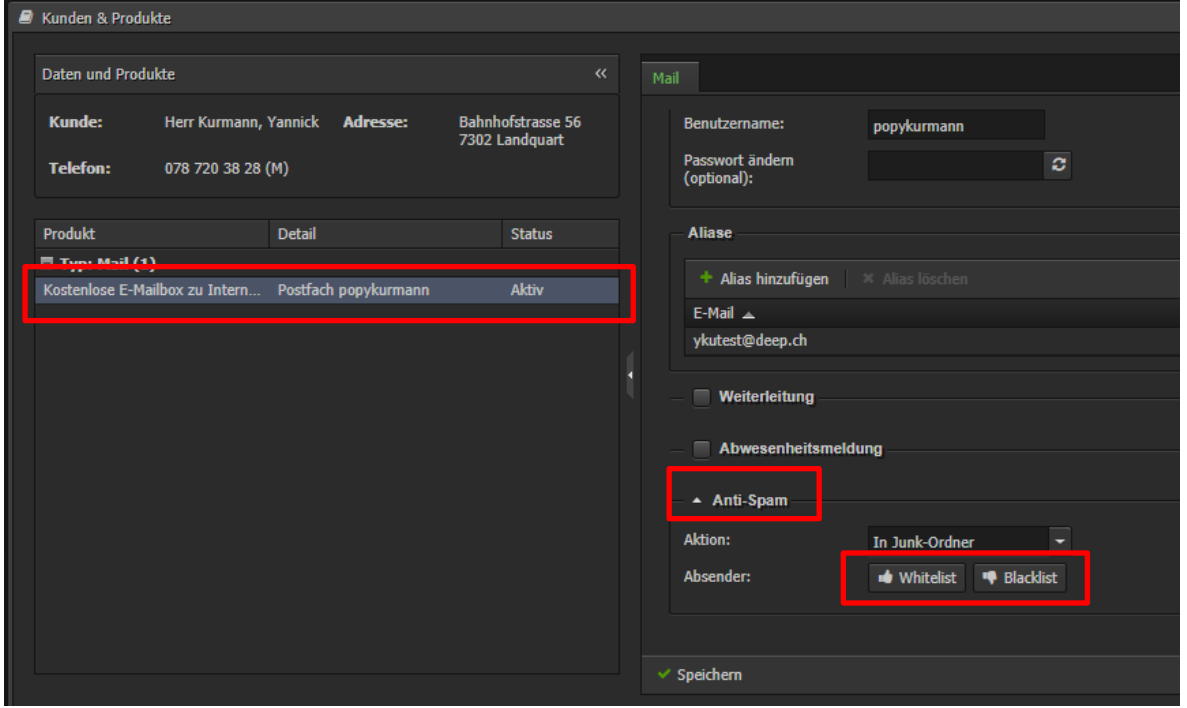

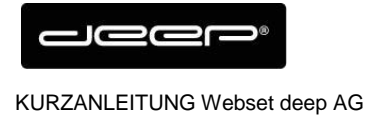

- → Beispiel Blacklist: Hier können Sie nun die unerwünschten Adressen eintragen.
- → Entweder die ganze Mailadresse [spam@spamer.de](mailto:spam@spamer.de) oder wenn Sie von der ganzen Domäne nichts mehr erhalten wollen @spamer.de
- → Klicken Sie auf Übernehmen um die Einträge abzuspeichern.

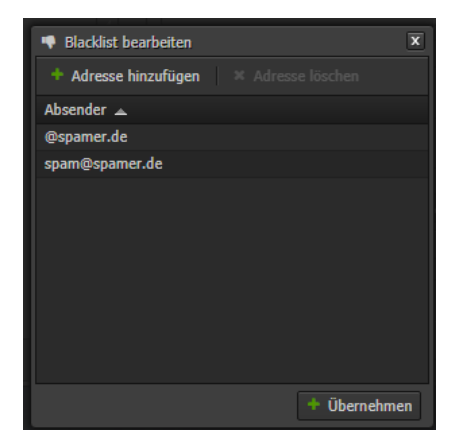

Bei der Whitelist kommt das gleiche Menü für sichere Absender.